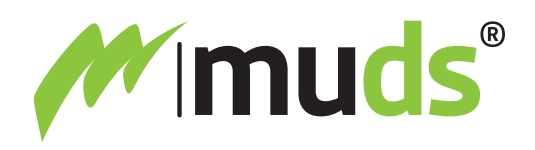

# Leitfaden "Event anlegen"

**Die ersten Schritte zur Abwicklung eines Events.**

**geschlossenes Event** *(nur mit Einladung)*

### **Kontakte**

• Erstellen Sie unter **Kontakte** eine **Kontaktgruppe** und **importieren** Sie ihre vorbereitete **Kontaktliste** (CSV-Datei). Kontrollieren Sie den ordnungsgemäßen Import der Kontakte.

### **Event/Basisdaten**

- Legen Sie ein **Event mit allen Basisdaten**, **Eventbanner**, **Mailheader** und **Footer** an.
- Erstellen Sie ein **passendes Anmeldeformular** mit allen notwendigen **Formularfeldern**.
- **Importieren Sie die Kontaktgruppe** in ihr Event.
- Kontrollieren Sie die **Eventseite/Landingpage** über den **Registrationlink**.

#### **Mails**

- Legen Sie ein **Einladungs-Mail** mit Integration der Shortcodes **[anmelden]** und **[vorabmelden]** an.
- Legen Sie ein **Dankemail nach ANmeldung** mit der **Empfängergruppe "Dankemail nach ANmeldung"** und Integration des Shortcodes **[eintrittskarte]** an. **Optional** mit dem **Shortcode [abmelden]**.
- Legen Sie ein **Dankemail nach ABmeldung** mit der **Empfängergruppe "Dankemail nach ABmeldung"** an. **Optional** mit dem **Shortcode [anmelden]**.
- Schicken Sie sich jeweils ein **Testmail.**

**Das Event ist fertig angelegt und Sie können das Einladungsmail versenden!**

# **öffentliches Event** *(mit/ohne Einladung)*

### **Kontakte**

• Keine Kontaktgruppe bzw. Vorbereitung von Kontakten notwendig, da die **Anmeldung über** die **Eventseite/Landingpage** erfolgt.

# **Event/Basisdaten**

- Legen Sie ein **Event mit allen Basisdaten**, **Eventbanner**, **Mailheader** und **Footer** an.
- Erstellen Sie ein **passendes Anmeldeformular** mit allen notwendigen **Formularfeldern**.
- **Importieren Sie die Kontaktgruppe** in ihr Event.
- Kontrollieren Sie die **Eventseite/Landingpage** über den **Registrationlink**.

# **Mails**

- Legen Sie ein **Dankemail nach ANmeldung** mit der **Empfängergruppe "Dankemail nach ANmeldung"** und Integration des Shortcodes **[eintrittskarte]** an. **Optional** mit dem **Shortcode [abmelden]**.
- Legen Sie ein **Dankemail nach ABmeldung** mit der **Empfängergruppe "Dankemail nach ABmeldung"** an. **Optional** mit dem **Shortcode [anmelden]**.
- Schicken Sie sich jeweils ein **Testmail.**

**Das Event ist fertig angelegt und Besucher können sich über die Eventseite/Landingpage anmelden.**

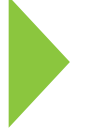

**Support-Hotline: Christoph Morré T:** +43 664 325 10 78 **E:** office@muds.at

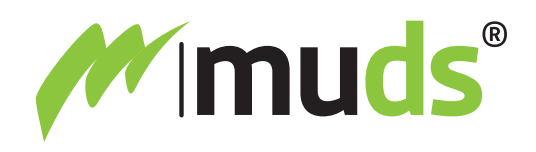

# **Bannergrößen und Texte**

**Eventbanner – Verwendung für Eventseite/Landingpage = Anmeldeseite** Bereitstellung als weboptimierte JPEG- oder PNG-Datei mit 72 dpi Auflösung im Format 1280 x 720 px (Breite ist fix vorgegeben, Höhe bis maximal 720 px)

#### **Mailheader – Verwendung für den Newsletterversand und als Ticketsujet**

Bereitstellung als weboptimierte JPEG- oder PNG-Datei mit 72 dpi Auflösung im Format 800 x 250 px (Größe fix vorgegeben)

# **Texte die Sie brauchen werden**

- **• Text für die Landingpage** (allgemeine Infos, Programm, etc.) darunter steht das Anmeldeformular
- **• Formularfelder für das Anmeldeformular** (Anrede, Vorname, Nachname, E-Mail sind fix vorgegeben).
- **• Mailtext für Einladungsmail** *(an alle = der gesamte Verteiler)*
- **• Mailtext für Dankemail nach ANmeldung** *(an angemeldete Personen)*
- **• Mailtext für Dankemail nach ABmeldung** *(an abgemeldete Personen)*
- **• Mailtext für Remindermail** *(an alle inaktiven Personen)*
- **• Mailtext für Last Infomail** *(an alle angemeldeten Personen)*
- **• Mailtext für Warteliste Benachrichtigung** *(falls Wartelistefunktion verwendet wird)*
- **• Mailtext für Warteliste Anmeldemail** *(falls Wartelistefunktion verwendet wird)*

#### **Falls Sie eine Aussendung nach dem Event planen**

- **Mailtext für After-Show-Mail** (an alle teilgenommenen Personen)
- **• Mailtext für No-Show-Mail** *(an alle angemeldeten Personen die nicht teilgenommen haben)*

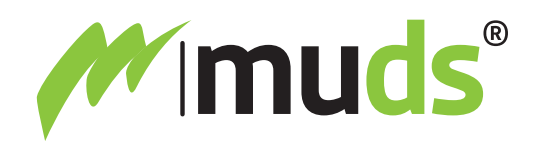

# **Kontakte – Import**

#### **Dateiname CSV-Vorlage zum Download** – csvSchema.csv

Die CSV-Vorlage ist im Vorfeld des Datenimports, entsprechend den Spaltenbeschriftungen, mit den dazugehörigen Daten zu befüllen und darf nicht verändert werden (z.B. Spaltenbeschriftung ändern oder zusätzliche Spalten einfügen).

Bitte achten Sie bei der weiteren Bearbeitung der CSV-Datei darauf, dass die CSV-Datei im Format »**UTF-8 (durch Trennzeichen getrennte Datei)«** abgespeichert werden muss. Das betrifft vor allem die Excel-Anwendung auf Apple-Computern.

Speicherformat im Excel: **CSV UTF-8 (durch Trennzeichen getrennte Datei) (.csv)**

#### **Datenfelder Excel-Datei**

Die rot markierten Datenfelder sind Pflichtfelder und müssen in der Excel-Datei ausgefülllt sein. Auf Basis dieser Felder wir die persönliche Anrede im Mail generiert.

#### **• Anrede (Herr / Frau / männlich / weiblich)**

• Titel

- verliehener Titel
- nachgestellter Titel
	- **Vorname**
	- **Zuname**
	- **E\_Mail**
	- Firma
	- Anmerkung

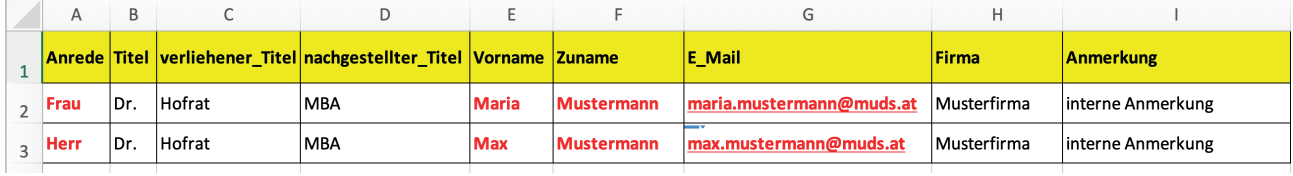

#### **Persönliche Anrede auf Basis der Spalte »Anrede« bzw. »Vorname« und »Nachname«**

Sie: Sehr geehrte Frau Mustermann! Sehr geeehrter Herr Mustermann! **Liebe(r):** Liebe Maria! Lieber Max! **Hallo:** Hallo Maria! Hallo Max! **Firma:** Sehr geehrte Firma Musterfirma! **Familie:** Sehr geehrte Familie Mustermann!